# **Brochure**

# Online service DRS

17/10/2024

# Contents

| What is DRS?                                      | 2 |
|---------------------------------------------------|---|
| What is the purpose of the DRS?                   | 2 |
| When do you need to submit a DRS?                 | 2 |
| How to make a DRS declaration?                    | 2 |
| Declaration using the online service              | 2 |
| Batch declaration                                 | 2 |
| Several types of DRS                              | 3 |
| Test the online service with the DRS demo version | 3 |
| Access procedure for online services              | 3 |
| Feedback on DRS declarations                      | 3 |
| Feedback on DRS declarations with FollowIt        | 3 |
| Questions?                                        | 3 |

# Online service DRS

#### What is DRS?

DRS stands for **Declaration of social risks** ('Déclaration de risque social' in French). A social risk is an unexpected event that has an impact on the social situation of an employee. This event may be a dismissal, temporary unemployment, a long-term illness, a workplace accident...

Employers need to declare these kind of social risks for their employees to the social security institutions.

## What is the purpose of the DRS?

Based on your declaration, the competent social security institutions can determine whether your employee is entitled to benefits. This may involve:

- a benefit related to the allocation insurance and maternity insurance,
- · a benefit following an accident at work,
- an unemployment benefit, income guarantee benefit or activation benefit.

#### When do you need to submit a DRS?

It depends on the situation when you need to submit a DRS. Some declarations have to be submitted at the moment the social risk occurs. Others are made monthly, for as long as the socially insured person fulfils the conditions to receive benefits. In certain cases a declaration is needed once the social risk ceases to exist.

Consult the <u>Administrative instructions on DRS on the Social security enterprise portal (in French)</u> to find out how to proceed for each type of DRS.

# How to make a DRS declaration?

A DRS can be filed by the employer or by an appointed mandatary.

#### Declaration using the online service

Use the **online service DRS** by clicking on the button **Introduce / Modify / Finalise / Cancel a declaration** ('Introduire / Modifier / Finaliser / Annuler une déclaration' in French) on the <u>DRS page of the Social security Enterprise portal (in French)</u>.

#### **Batch declaration**

Most mandataries or employers having a large workforce work with a file transfer (FTP or SFTP). Look into the principles of this **batch processing** on the Social security enterprise portal (in French).

# Several types of DRS

There are 3 types of DRS, all containing several scenarios:

- Workplace accidents: consult the <u>different scenarios on Workplace accidents on the Social security enterprise portal (in French)</u>;
- **Unemployment scenarios**: consult the <u>different scenarios on Unemployment on the Social security enterprise portal (in French);</u>
- Allocation scenarios: consult the <u>different scenarios on Allocations on the Social security enterprise portal (in French)</u>. In this respect, health insurance funds also send out requests, which employers respond to with an ASR. Applications to be processed are available in the secure online service DSR, and in a company's secure online mailbox, the e-Box. Consult more information on e-Box on the Social security enterprise portal (in French).

#### Test the online service with the DRS demo version

It can be useful to make dummy DRS declarations without actually submitting them. Therefore click on the button **Introduce a declaration (demo version)** ('Introduire une déclaration (demo version)' in French) on the DRS demo page of the Social security enterprise portal (in French).

Anyone can use the demo versions without a specific access procedure.

# Access procedure for online services

Access to the online service DRS is secured, given the confidential nature of the data. Therefore, you must first register via the Social security enterprise portal (in French). You can subsequently log in using various methods: in addition to eID and itsme, you can use eIDAS, the European cross-border system allowing access to online services with authorised ID keys from another EU country. You find more information on the eIDAS Help page on the CSAM website.

### Feedback on DRS declarations

Upon declaring a social risk in **DRS**, you will always receive a **confirmation** (in PDF format) in your secured e-Box. Consult more information on e-Box on the Social security enterprise portal (in French).

If you make **declarations using file transfer** (FTP or SFTP), you will find feedback messages from the processing of your declarations (in XML format) via the **batch processing channel** you have set up. Consult more <u>information on feedback messages on the Social security enterprise portal (in French)</u>.

## Feedback on DRS declarations with FollowIt

Use the online service **FollowIt** to track the progress of your submitted declarations. Within FollowIt, you can consult the status of declarations that have been made up to 6 months ago. Access FollowIt by clicking on the button **Following a declaration** ('Suivre sa déclaration' in French) on the DRS page of the Social security enterprise portal (in French). You can log in using various methods: in addition to eID and itsme, you can use eIDAS, the European cross-border system allowing access to online services with authorised ID keys from another EU country. You find more information on the eIDAS Help page on the CSAM website.

#### **Questions?**

If you have questions, check our **Contact page** and get in touch.

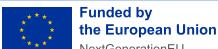

NextGenerationEU

Funded by the European Union – NextGenerationEU. Views and opinions expressed are however those of the author(s) only and do not necessarily reflect those of the European Union or European Commission. Neither the European Union nor the European Commission can be held responsible for them.